Lorsque vous créez votre première réservation d'activité sur le Portail Familles, le message suivant s'affiche en haut de la page :

> ATTENTION : Vous devez valider l'attestation sur l'honneur sur votre fiche famille avant d'effectuer une nouvelle réservation.

Pour valider l'attestation sur l'honneur, retournez sur la page d'accueil de votre compte Famille et cliquez sur « modifier les informations de la familles » :

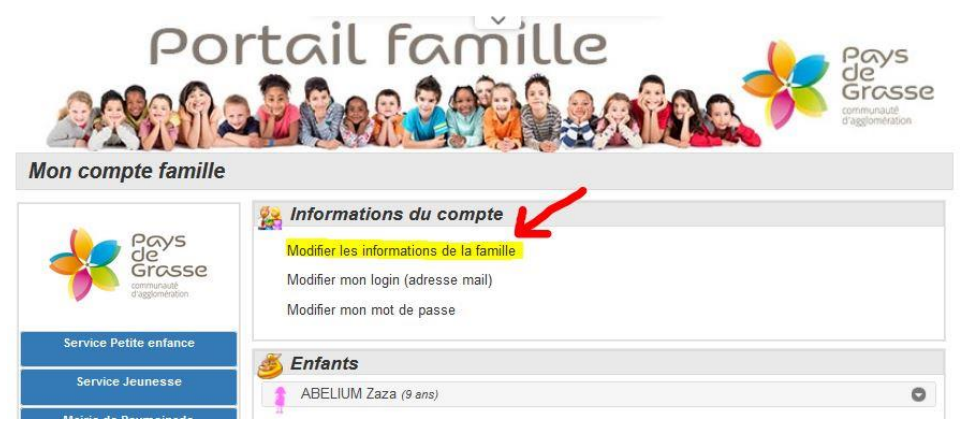

Dérouler la page jusqu'à l'encart suivant :

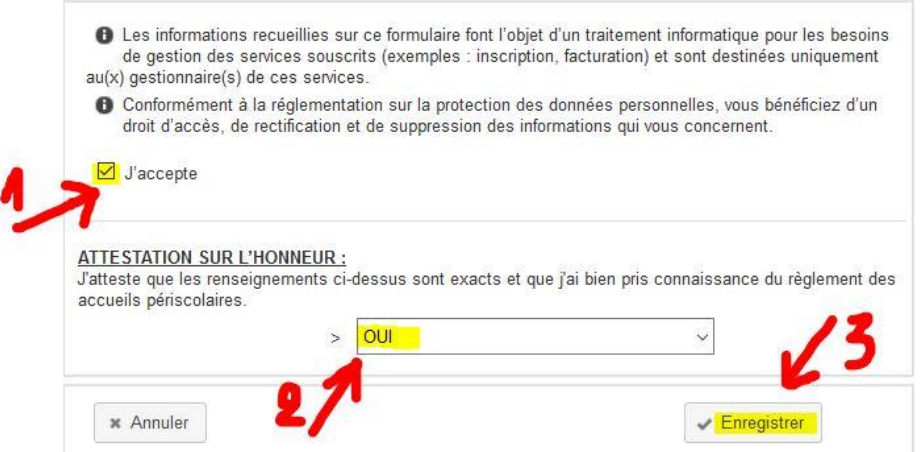

Cochez la case « J'accepte » ; sélectionnez « oui » dans le menu déroulant puis cliquez sur « Enregistrer ».

Revenez enfin sur la page d'accueil de votre compte et cliquez sur « Nouvelle réservation » :

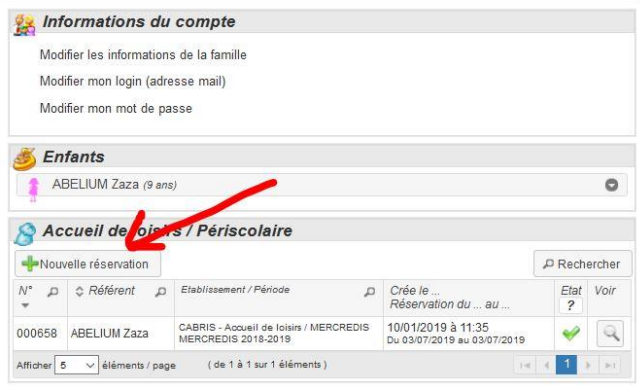

Vous pouvez, à présent, réserver une activité.